#### *tuto #3*

# **Utiliser le**  *Twinspace*

Le Twinspace est l'espace dédidé au projet, sur la plateforme *eTwinning.*

Une partie du Twinspace est visible par tout le monde, mais seuls les membres invités peuvent voir tous les contenus et surtout publier.

# Sing it! Play it!

#### **> accéder au Twinspace**

En reprenant les étapes présentées dans le le lettre de la commune de la commune de la commune de la commune de la commune de la commune de la co tuto#1, connectez-vous à votre compte eTwinning.

Cliquez sur **Mes projets** puis sur l'icône de *Sing it! Play it!*

#### Cliquez sur **Rendez-vous dans le Twinspace**.

Vous devriez voir la page d'accueil du projet.

#### **> l'organisation du Twinspace (1/3)**

#### **Page d'accueil du Twinspace**

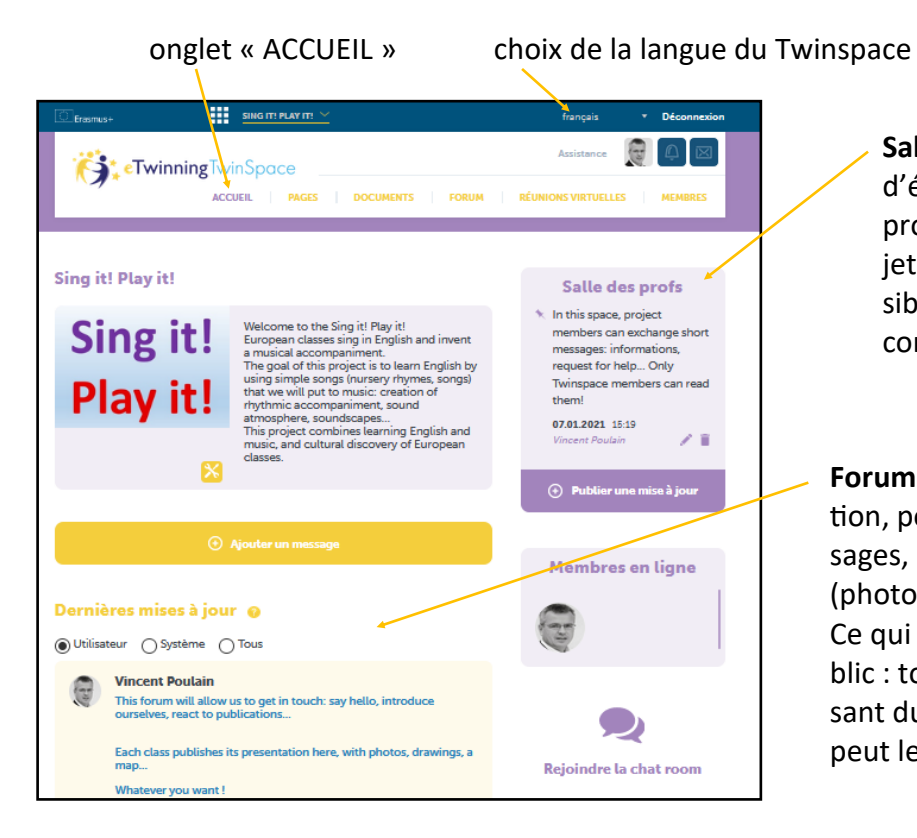

**Salle de profs** : espace d'échange de messages entre professeurs membres du projet. Ces messages ne sont visibles que par les membres connectés.

**Forum :** espace de publication, pour publier des messages, des documents (photos, dessins, vidéos…). Ce qui est publié ici est public : toute personne disposant du lien vers le Twinspace peut le voir.

#### **> l'organisation du Twinspace (2/3) : les pages du projet**

#### En cliquant sur l'onglet « PAGES », vous voyez cet affichage :

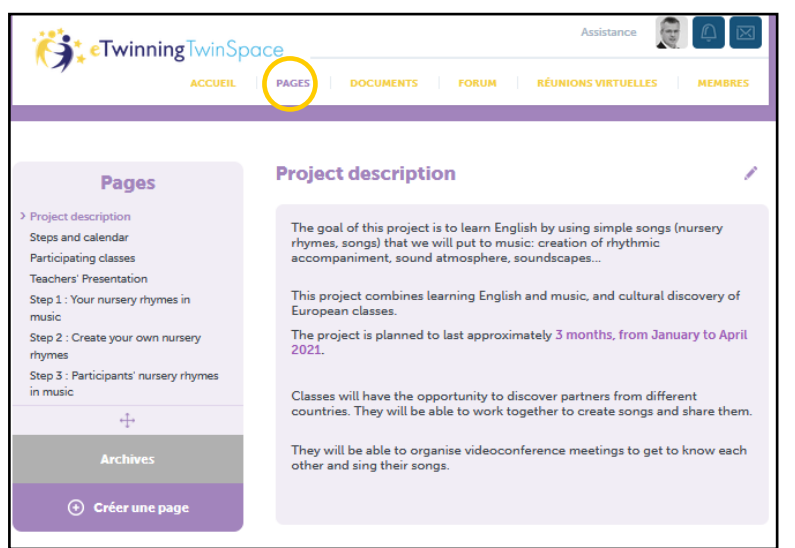

### **Pages**

- > Project description
- Steps and calendar
- Participating classes
- **Teachers' Presentation**
- Step 1: Your nursery rhymes in music
- Step 2 : Create your own nursery rhymes
- Step 3 : Participants' nursery rhymes in music
- **7 pages** ont été créées dans ce projet :
- description du projet
- étapes et calendrier
- classes participantes
- présentation des professeurs
- étape 1 : vos comptines en musique
- étape 2 : créez vos propres comptines
- étape 3 : mettez en musique les comptines

des autres classes

## **Description du projet :** comme

son nom l'indique.

Elle permet à tous les participants d'en prendre connaissance. Elle est en anglais car nous avons des partenaires de différents pays. Elle permettra aussi à des visiteurs extérieurs, non membres du projet, de savoir de quoi il s'agit.

#### **Etapes et**

**calendrier :** page d'information pour les participants comme pour les visiteurs.

**Classes participantes :** nous vous invitons à rédiger un petit paragraphe pour donner quelques informations factuelles de présentation (niveau de classe, âge des élèves, école, commune, pays).

#### **Présentation des professeurs :**

présentez-vous aux autres membres du projet avec un petit paragraphe personnel. Cela permet de faire connaissance !

#### **> l'organisation du Twinspace (3/3) : documents**

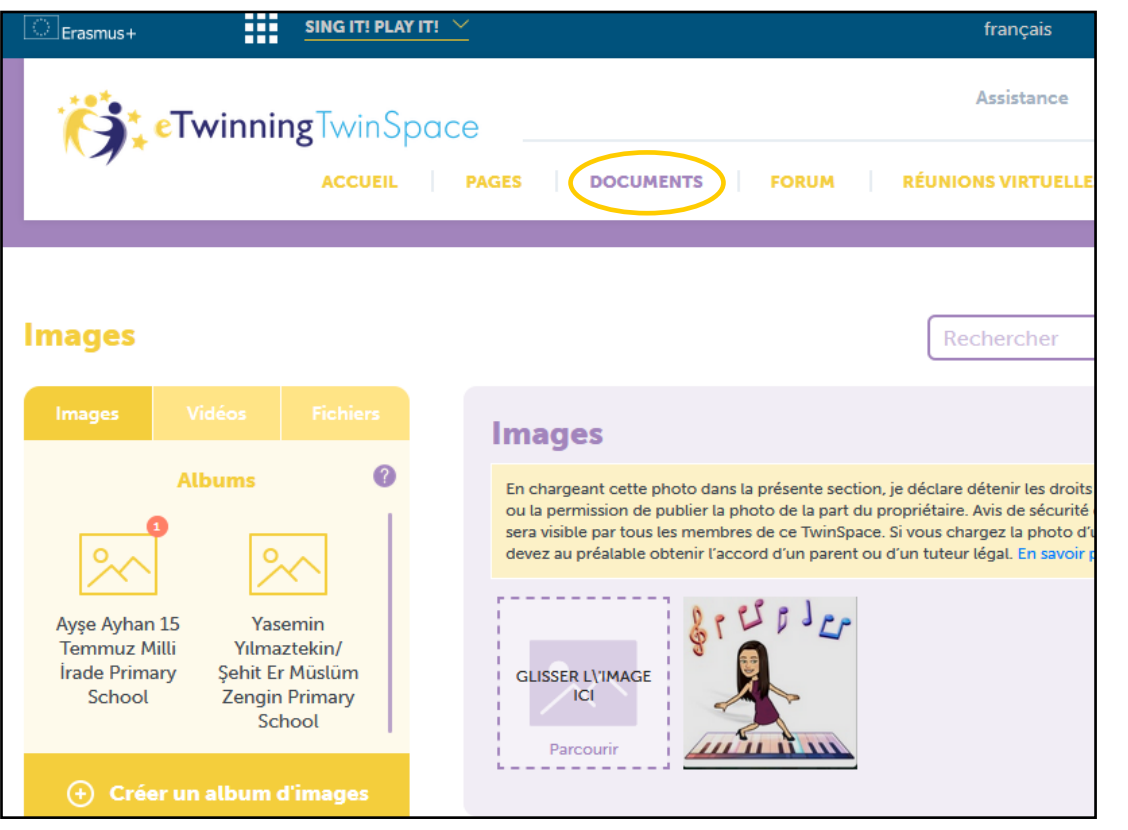

L'onglet « DOCUMENTS » est l'espace dans lequel vous allez stocker tous les documents que vous voulez publier sur une page ou dans un message du forum.

Ces documents peuvent être : des photos, dessins, documents textes, pdf, des fichiers audios , des vidéos...

Sur *eTwinning*, le principe est qu'il faut d'abord charger les documents dans cette partie du site, avant de pouvoir les intégrer dans une publication.

Un autre tutoriel vous explique comment publier et comment intégrer des médias dans vos publications.